## How to use **iMSafe** App?

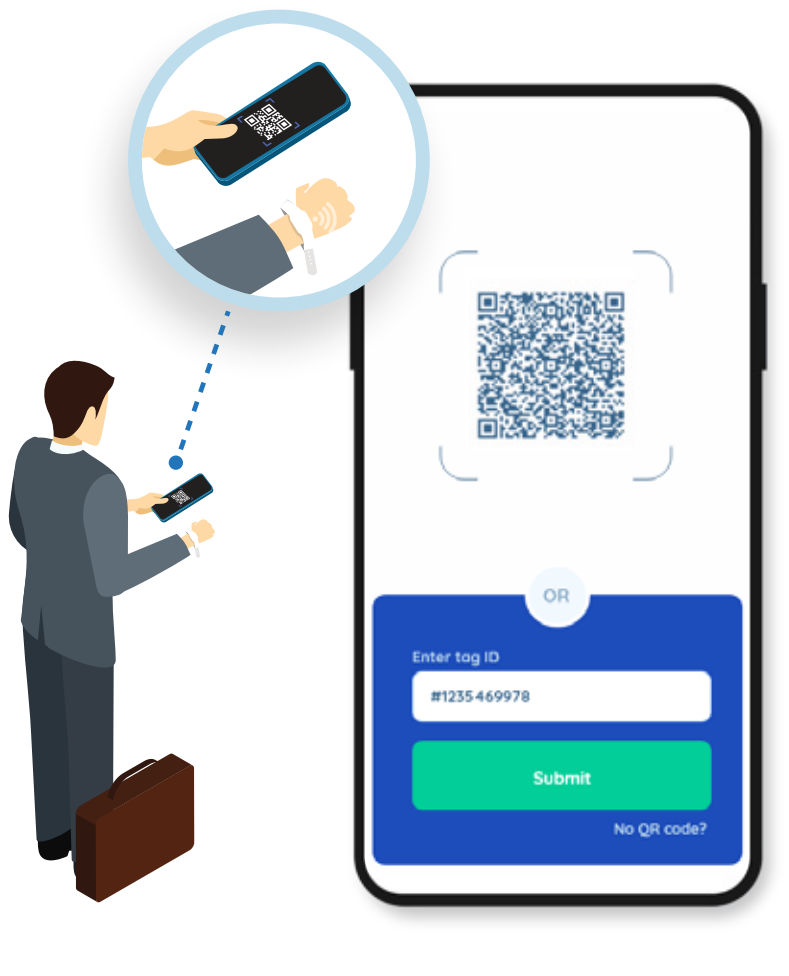

Scan this QR code

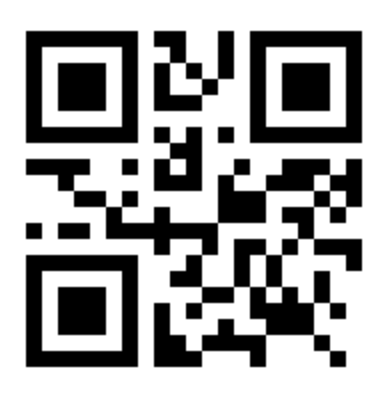

**OR** 

Tag ID: **SN:24/65535/65535** Enter the Tag ID

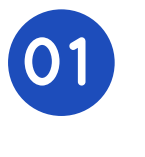

Launch the app to scan the QR code or enter the tag ID. Tag will be tracked from then on

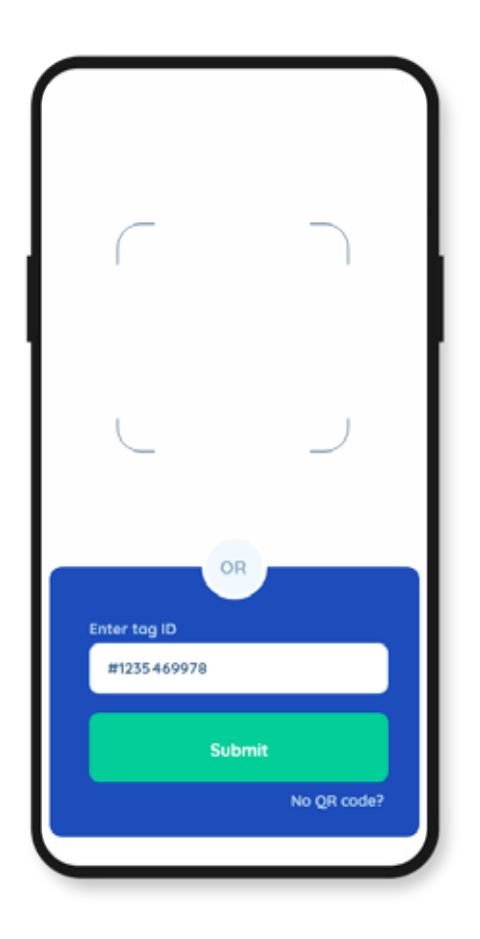

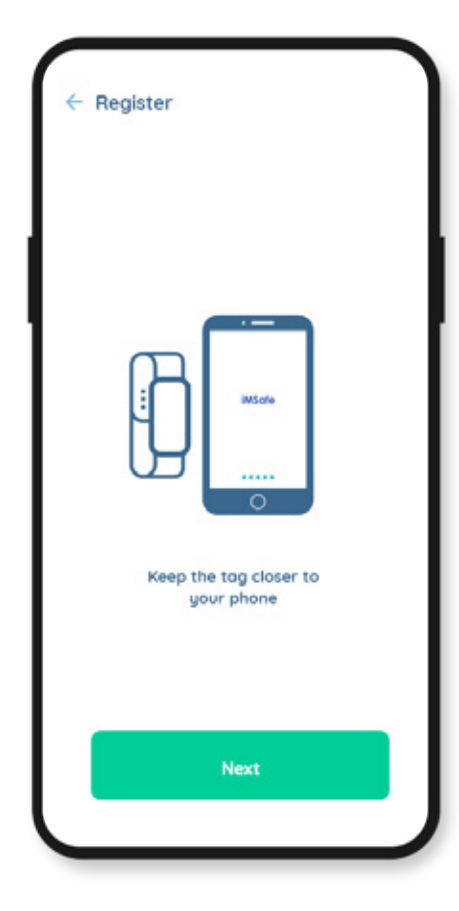

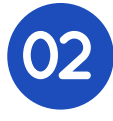

**02** If the tag doesn't have QR **03** Keep the tag closer to the phone and press the second of the phone and press the phone and press the phone and press the second  $\frac{1}{2}$ code or tag ID on it, click on the 'No QR code?' option

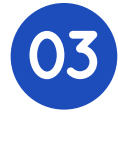

Keep the tag closer to **04**<br>the phone and press the 'Next' button

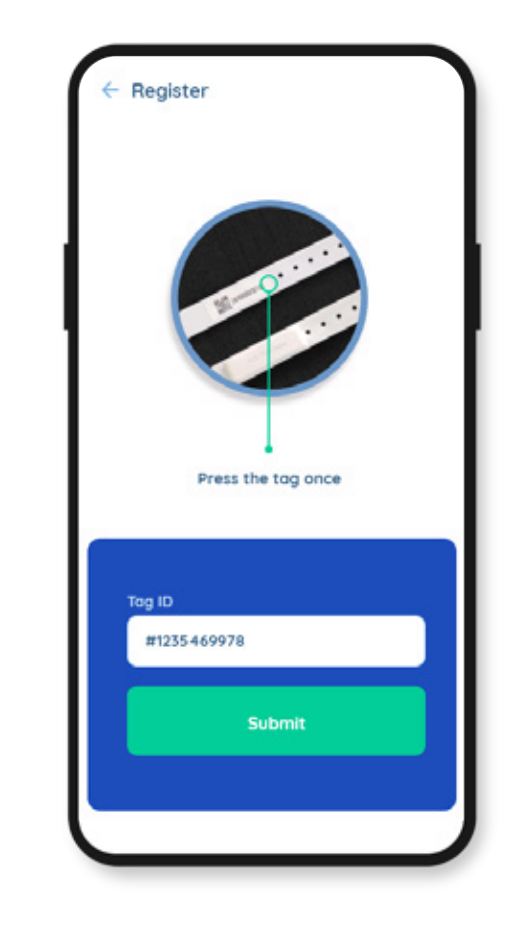

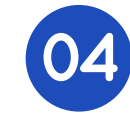

Press the tag once and an LED blinks. The tag ID will be auto-detected. Then click on the 'Submit' button. Tag will be tracked from then on

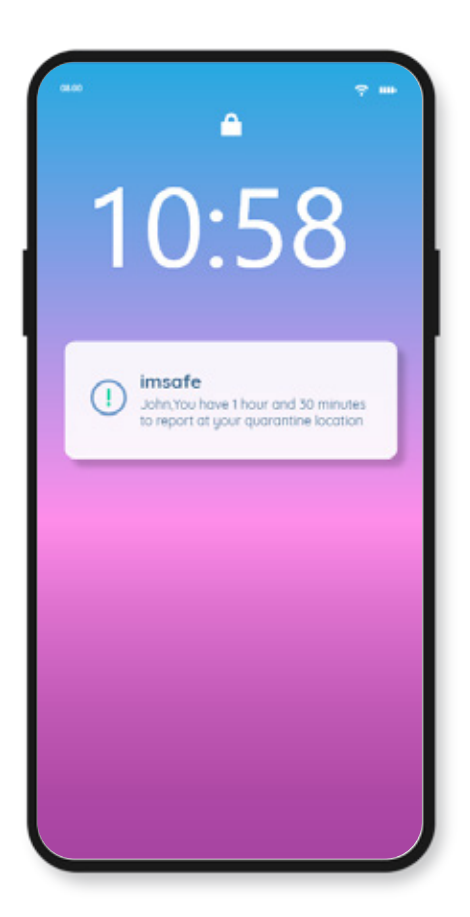

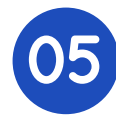

Notifications will be sent **05** Notifications will be sent<br>
until the user reaches the **1 06** Click on the 'I am in quarantine location and declares to be in quarantine

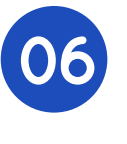

quarantine' button upon reaching home/destination

**iMSafe** 

User last seen at 1

24 Mar 2020 12:28:32 PM

Informed Admin at \* 24 Mar 2020 12:29:32 PM

Click on this button once you reach your home

I am in quarantine

## **User last seen at**

Last time at which the app collected tag information

## **Informed Admin at**

Last time at which the tag information was sent to the server from the app

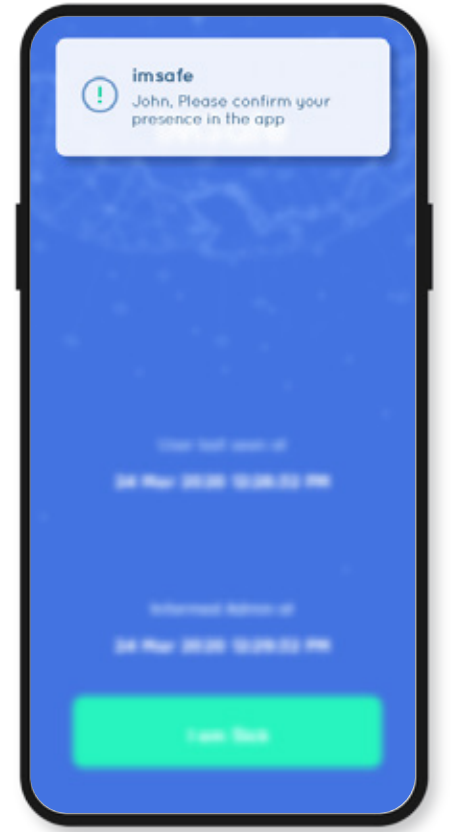

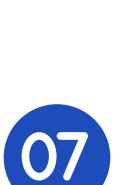

**Mobile notifications will** be sent when the user moves away from the phone or when the admin needs to verify user presence

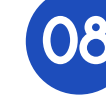

**08** Click on 'I am here' button to confirm user presence. Click on the bell icon to view all alerts

User last seen at

24 Mar 2020 12:28:32 PM

Informed Admin at

24 Mar 2020 12:29:32 PM

I am here

**iMSafe** 

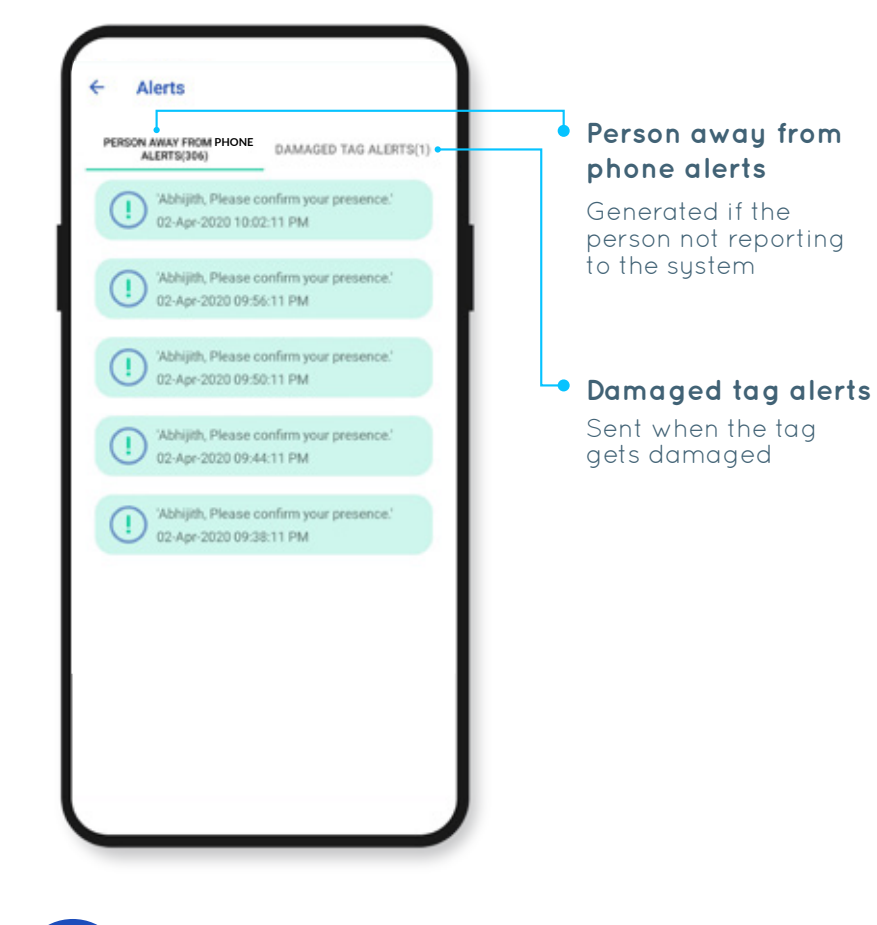

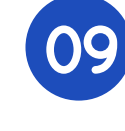

The list of alerts will be displayed based on the alert type chosen